# RENESAS

### ZMID Communication Board (ZMID-COMBOARD)

**Serial Communication and Commands** 

### **Contents**

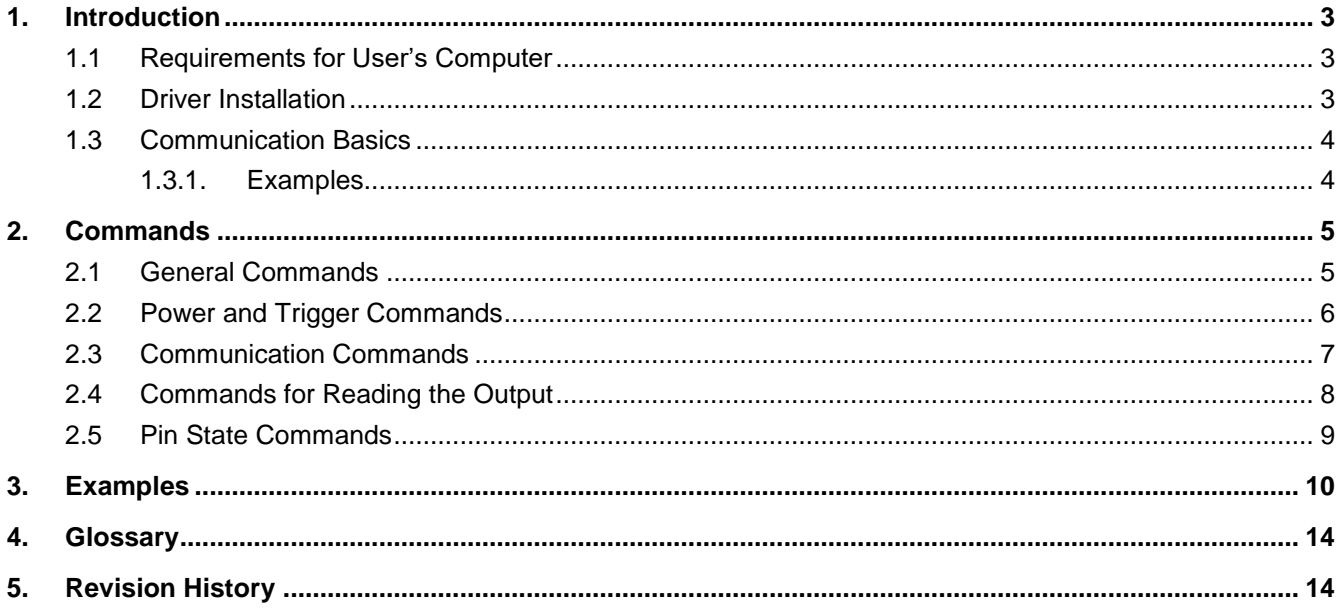

## **Figures**

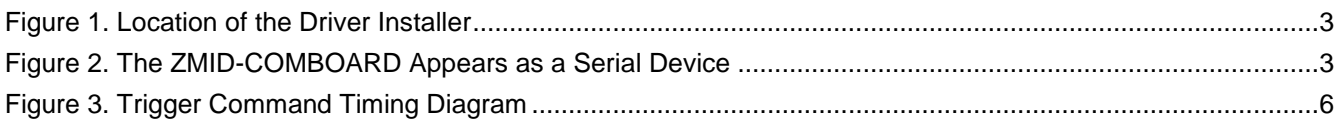

### **Tables**

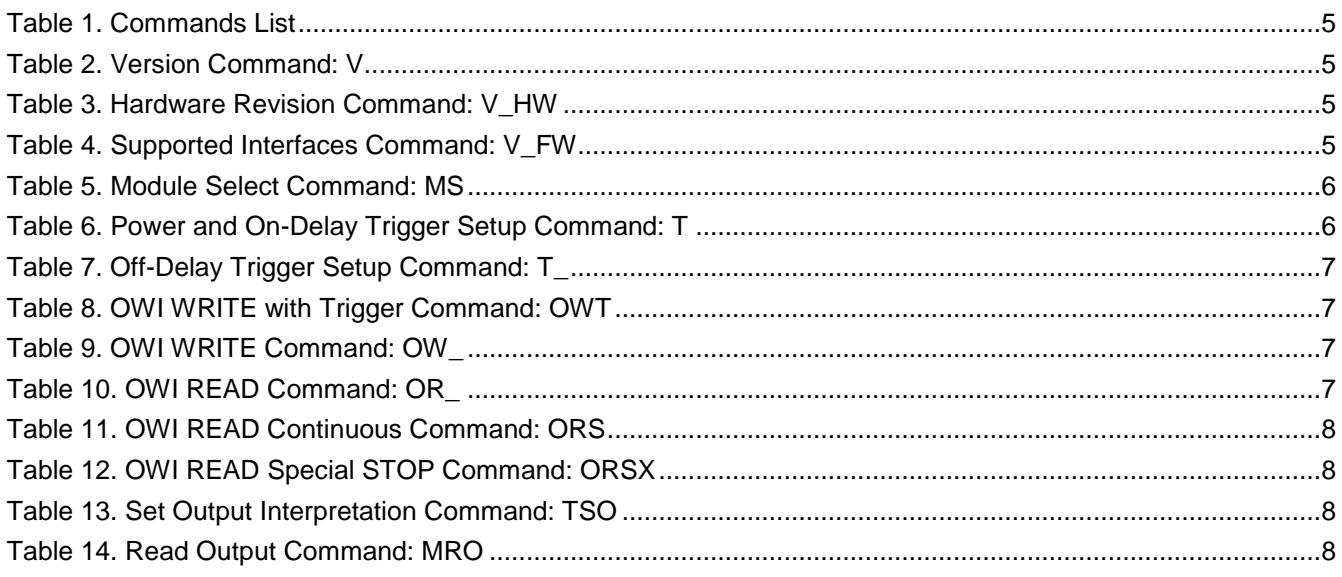

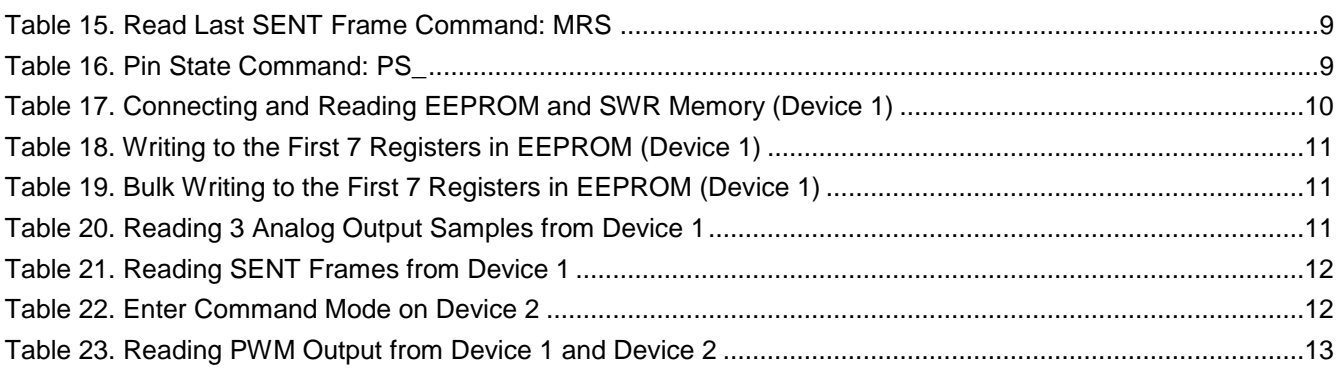

### <span id="page-2-0"></span>**1. Introduction**

This document describes how to setup and use the serial communication capabilities of Renesas' USB Communication and Programming Board (ZMID-COMBOARD) for ZMID Application Modules in order to provide an interface between the user's computer and the Renesas ZMID4200 that is the device-under-test (DUT) on the module.

### <span id="page-2-1"></span>**1.1 Requirements for User's Computer**

- Windows® XP, Vista SP1 or later, 7 (including SP1), 8, 8.1, or 10
- Available USB port

### <span id="page-2-2"></span>**1.2 Driver Installation**

The driver required for serial communication is automatically installed on operating systems newer than Windows® 8. For older operating systems, the driver must be manually installed.

To manually install the driver, follow these steps:

- 1. Connect the ZMID-COMBOARD to an available USB port on the user's computer via the micro-USB cable.
- 2. The board will appear as two removable storage devices named EVKIT-1 and EVKIT-2. Open either one of them.
- 3. Locate the *LPC-VCOM.INF* file and open the menu by clicking with the right mouse button over it.

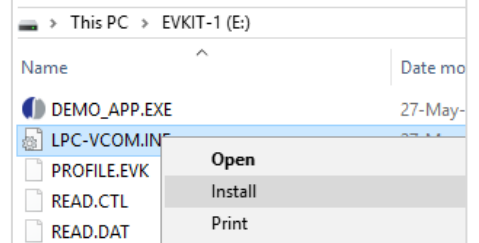

#### **Figure 1. Location of the Driver Installer**

- <span id="page-2-3"></span>4. Select the "Install" option and complete the install setup.
- 5. After successful driver installation, the device appears in the Device Manager under "Ports" as a "USB Serial Device." See [Figure 2.](#page-2-4)

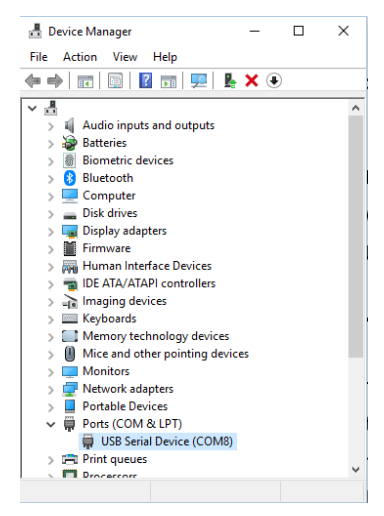

**Figure 2. The ZMID-COMBOARD Appears as a Serial Device**

<span id="page-2-4"></span>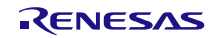

### <span id="page-3-0"></span>**1.3 Communication Basics**

The computer communicates with the ZMID-COMBOARD through a virtual COM port (VCOM). The commands and responses can be interpreted as ASCII characters. The computer is the "master" in the communication – it sends a command and the ZMID-COMBOARD always returns a response.

Default COM port settings:

- Port Number: Check the Device Manager; the port number is assigned by the operating system and can vary
- Baud Rate: 19200
- Data Bits: 8
- Stop Bits: 1
- Parity Bits: No
- Flow Control: No

Format of the commands and responses:

Both commands and responses end with a carriage return and a line feed character: "\r\n" which corresponds to the ASCII bytes  $0D_{HEX}$  and  $0A_{HEX}$ .

The first byte of the response is a status byte which can be either an Acknowledge ( $06$ HEX in ASCII) or Not Acknowledge (15<sub>HEX</sub> in ASCII). These responses are represented as <ACK> and <NACK> in this document. Depending on the command, a response can have only a status byte or it can be followed by a number of data bytes.

The commands and response are case-insensitive.

Errors are returned as responses that start with a Not Acknowledge byte and can have optional error code bytes.

### <span id="page-3-1"></span>**1.3.1. Examples**

#### **Command:** OR\_E2

**Description: OWI Read with command address E2HEX** 

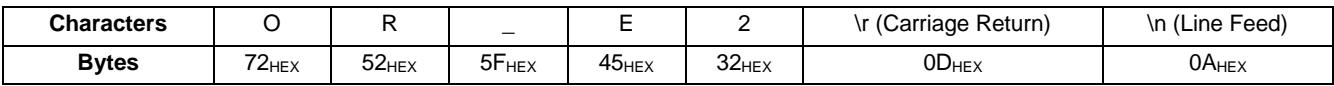

#### **Reply:** <ACK>1C3F

**Description:** Acknowledge byte and data: 1C3FHEX

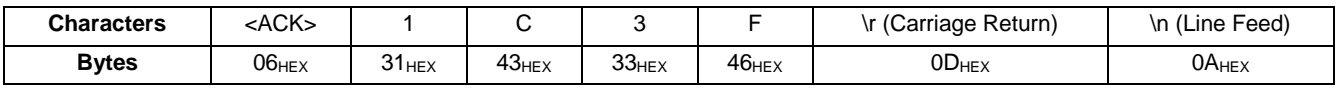

#### **Command:** T00000

**Description:** Turn off the power for the DUT

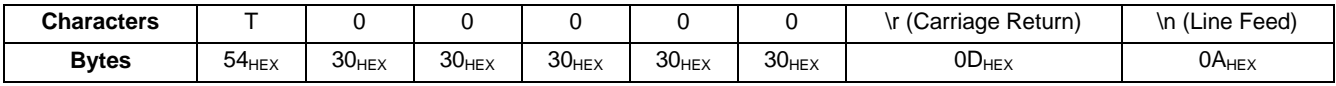

#### **Reply:** <ACK>

**Description:** Acknowledge without extra data bytes

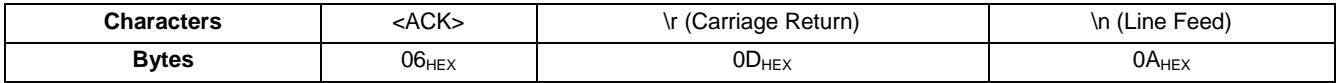

### <span id="page-4-0"></span>**2. Commands**

<span id="page-4-2"></span>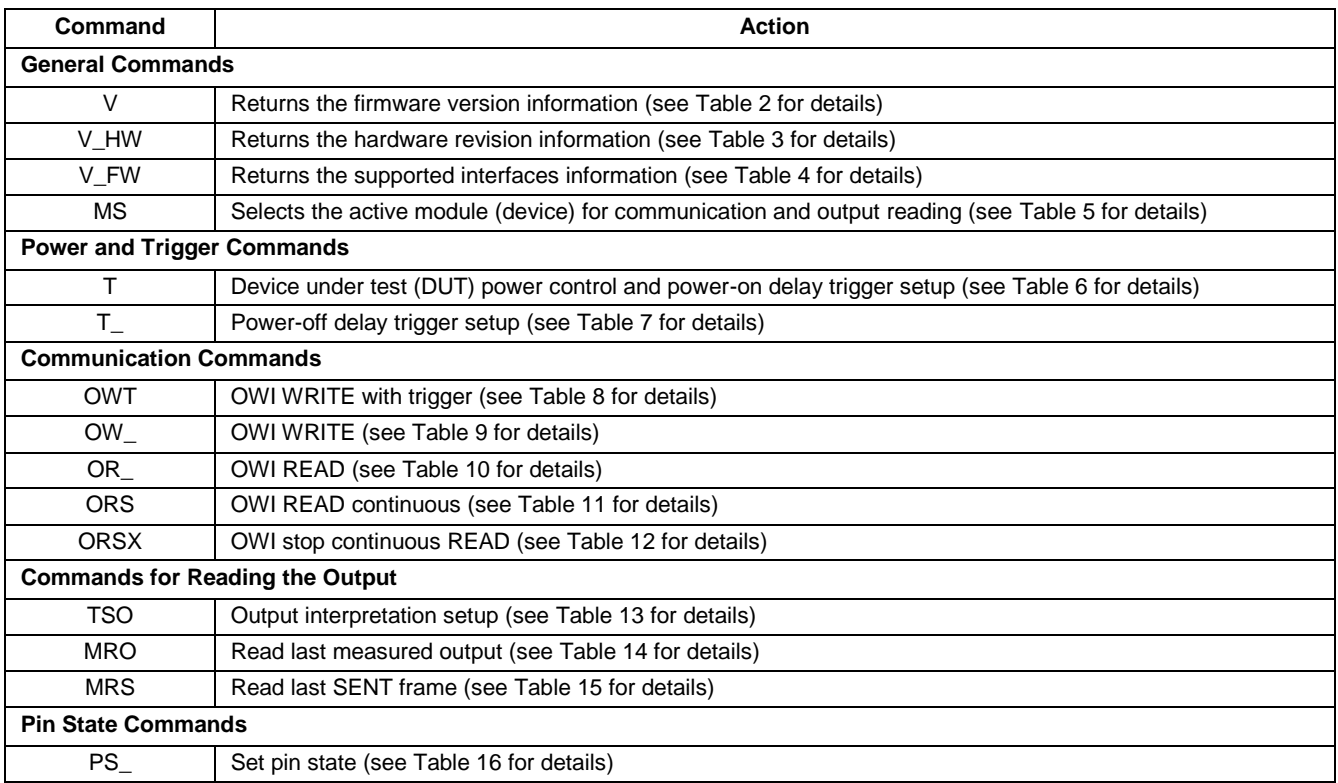

**Table 1. Commands List**

### <span id="page-4-1"></span>**2.1 General Commands**

#### **Table 2. Version Command: V**

<span id="page-4-3"></span>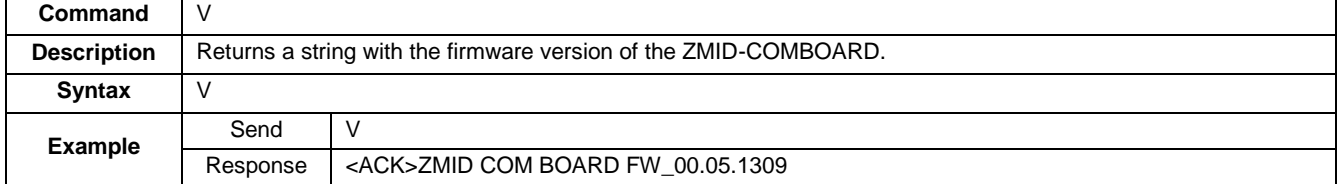

#### **Table 3. Hardware Revision Command: V\_HW**

<span id="page-4-4"></span>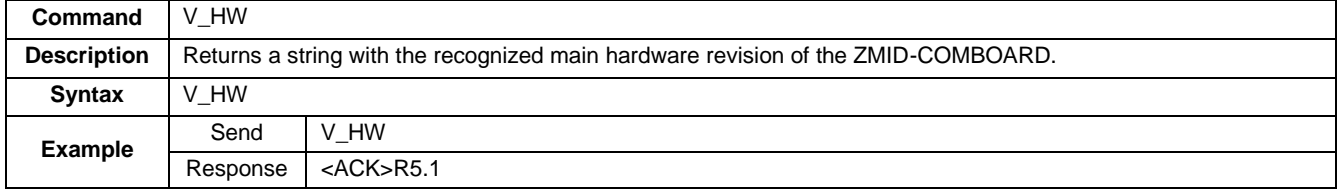

#### **Table 4. Supported Interfaces Command: V\_FW**

<span id="page-4-5"></span>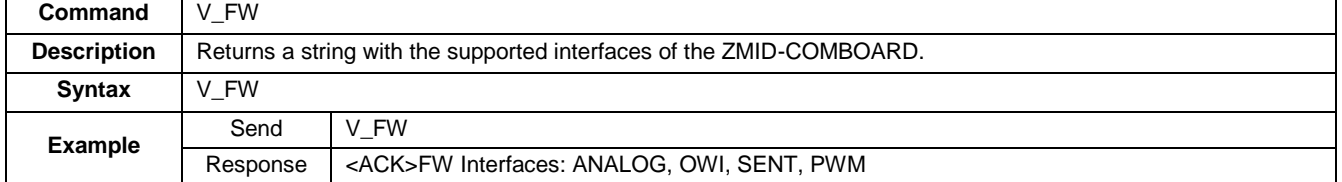

<span id="page-5-2"></span>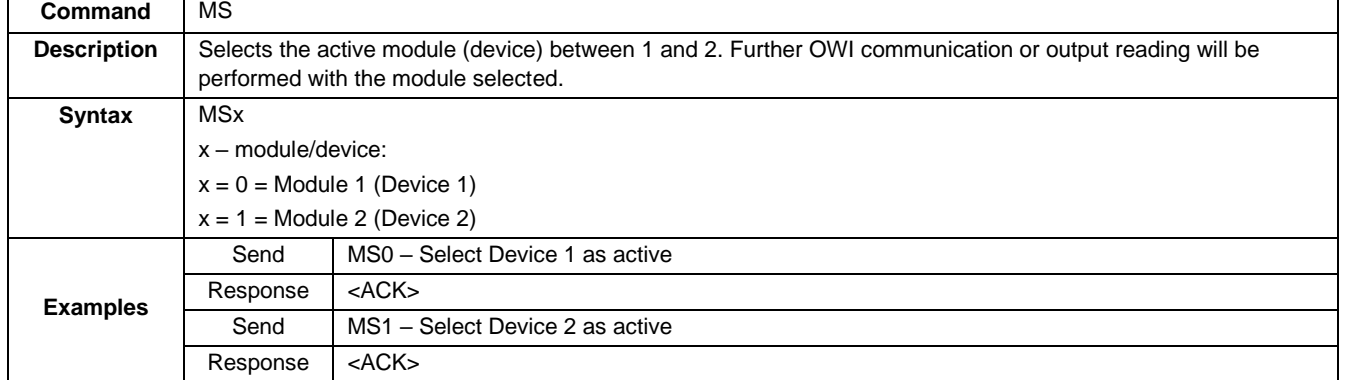

#### **Table 5. Module Select Command: MS**

### <span id="page-5-0"></span>**2.2 Power and Trigger Commands**

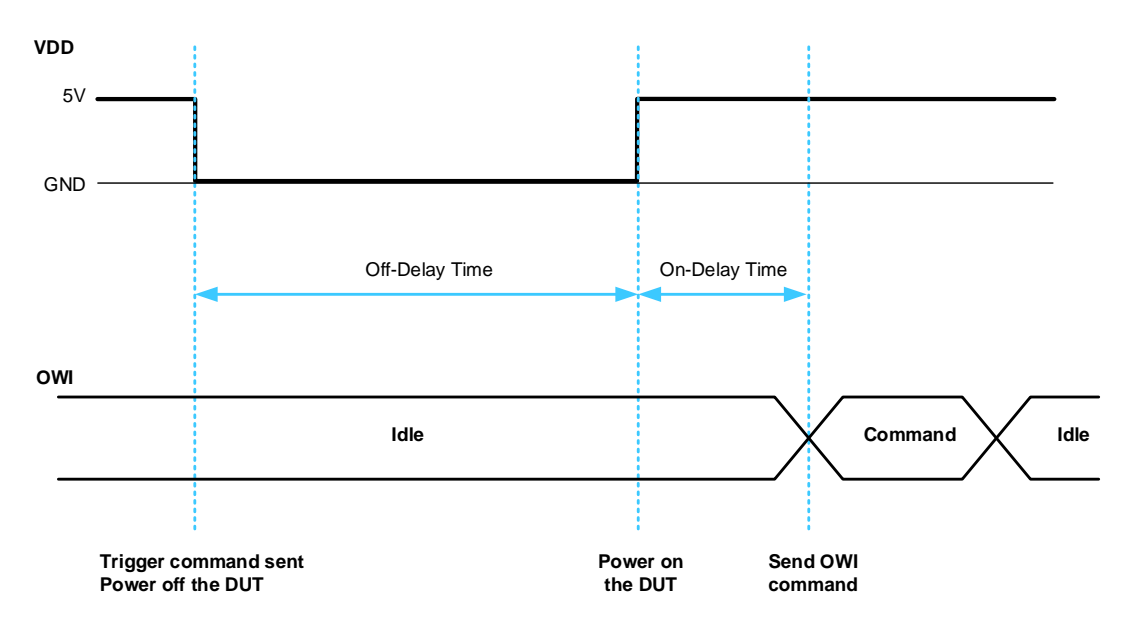

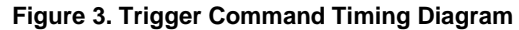

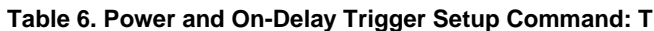

<span id="page-5-3"></span><span id="page-5-1"></span>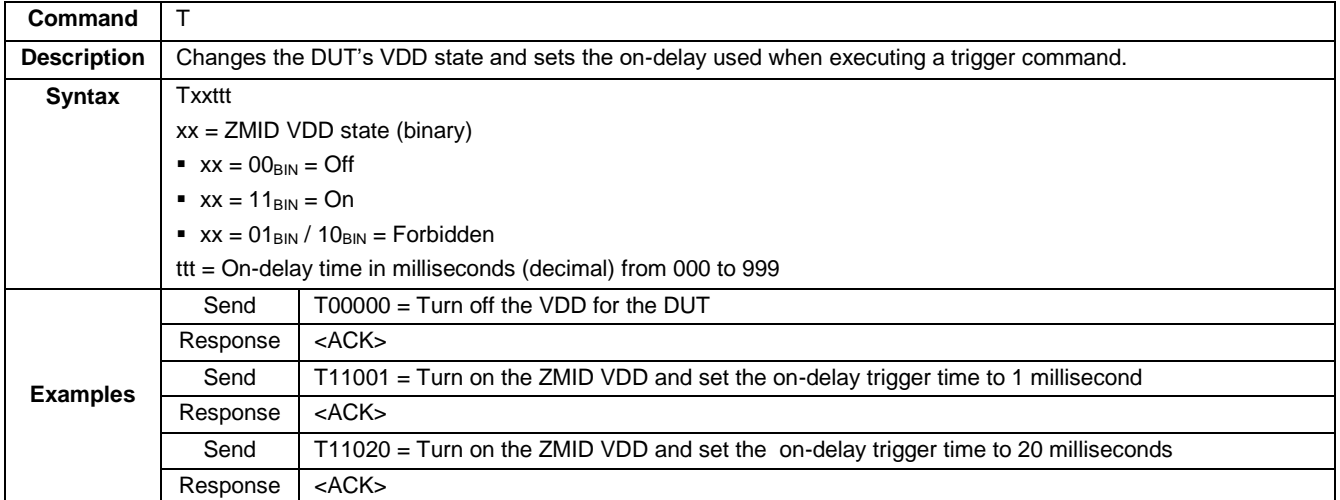

<span id="page-6-1"></span>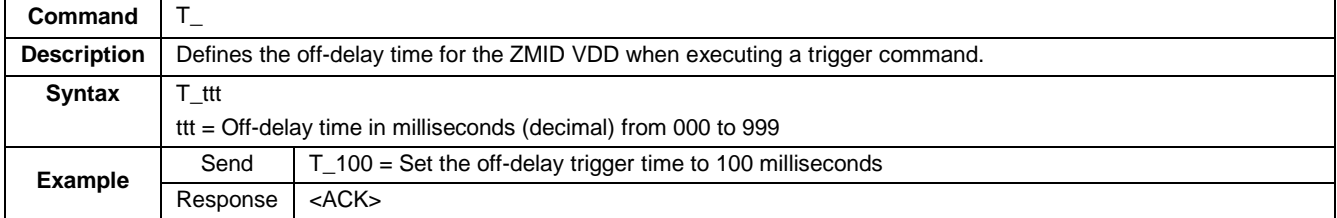

#### **Table 7. Off-Delay Trigger Setup Command: T\_**

### <span id="page-6-0"></span>**2.3 Communication Commands**

#### **Table 8. OWI WRITE with Trigger Command: OWT**

<span id="page-6-2"></span>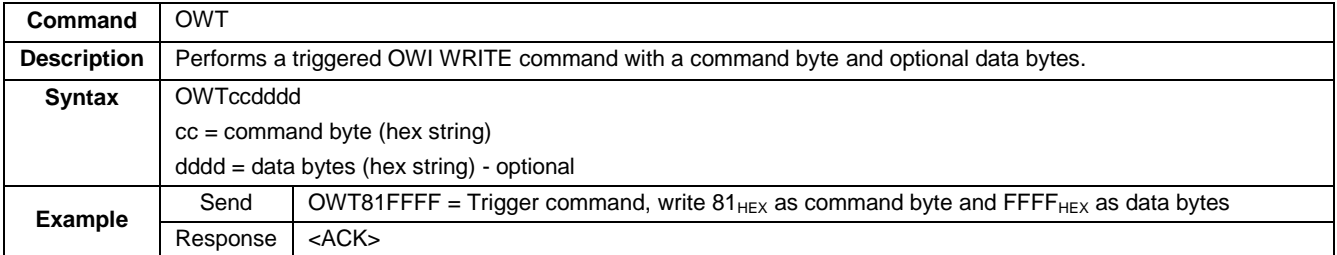

#### **Table 9. OWI WRITE Command: OW\_**

<span id="page-6-3"></span>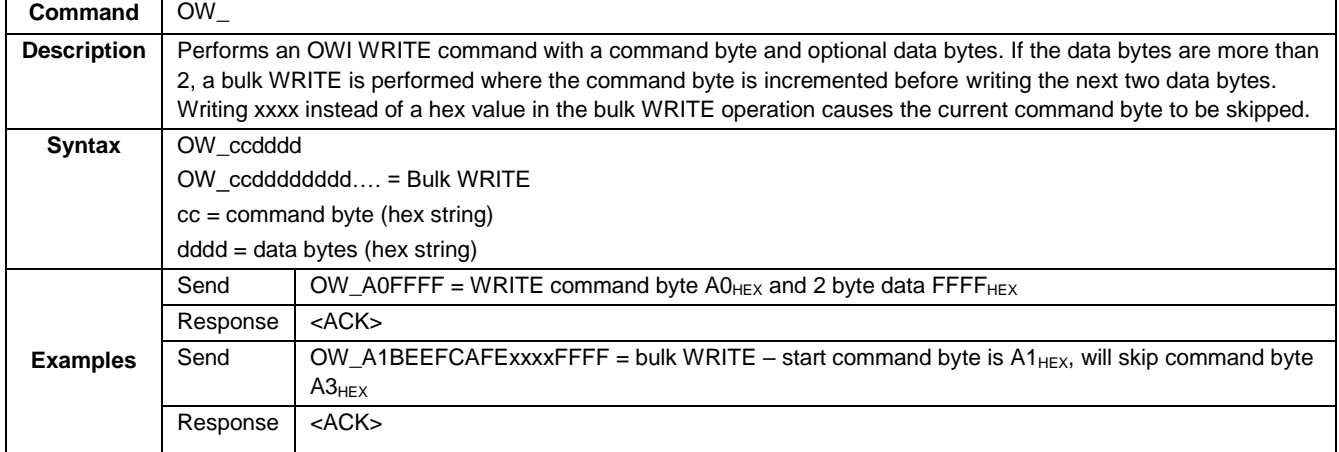

#### **Table 10. OWI READ Command: OR\_**

<span id="page-6-4"></span>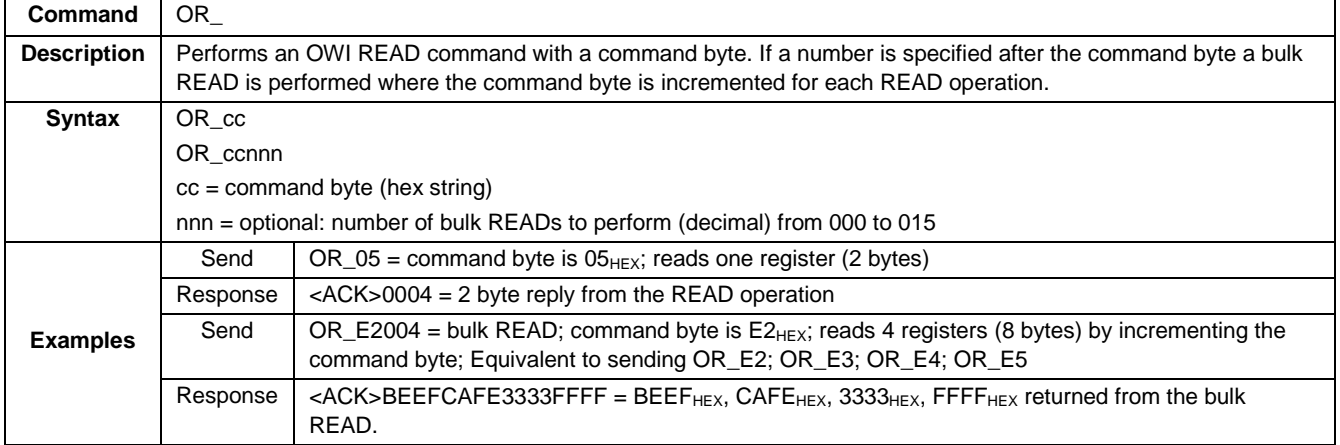

<span id="page-7-1"></span>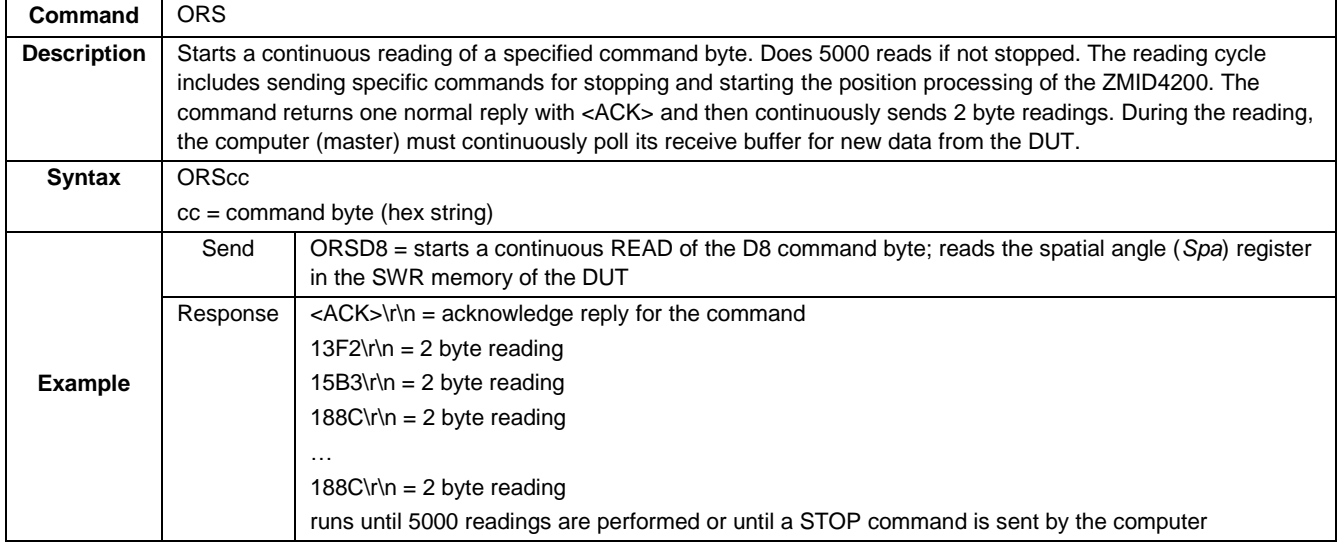

#### **Table 11. OWI READ Continuous Command: ORS**

#### **Table 12. OWI READ Special STOP Command: ORSX**

<span id="page-7-2"></span>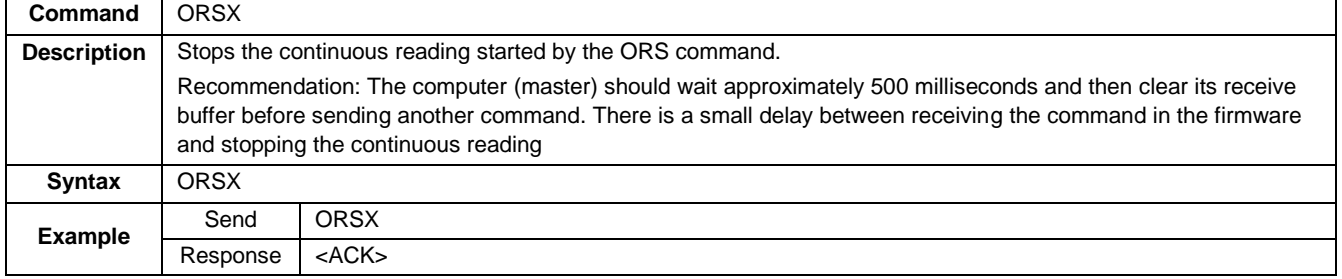

### <span id="page-7-0"></span>**2.4 Commands for Reading the Output**

The ZMID-COMBOARD supports the reading and interpretation of the analog, PWM, or SENT output depending on the DUT product version. Before reading the output, the ZMID-COMBOARD must be instructed on how to interpret the output from the DUT.

<span id="page-7-3"></span>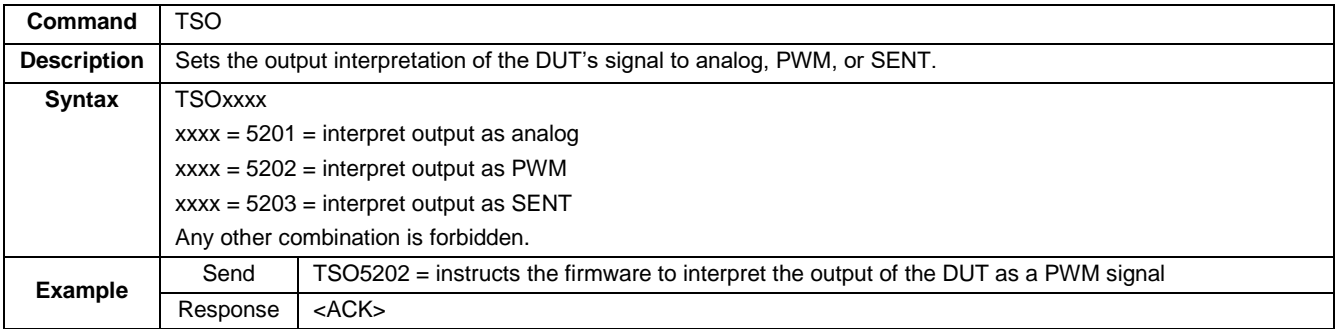

#### **Table 13. Set Output Interpretation Command: TSO**

#### **Table 14. Read Output Command: MRO**

<span id="page-7-4"></span>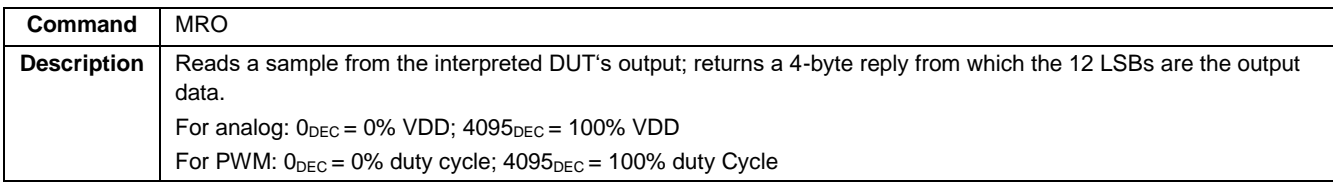

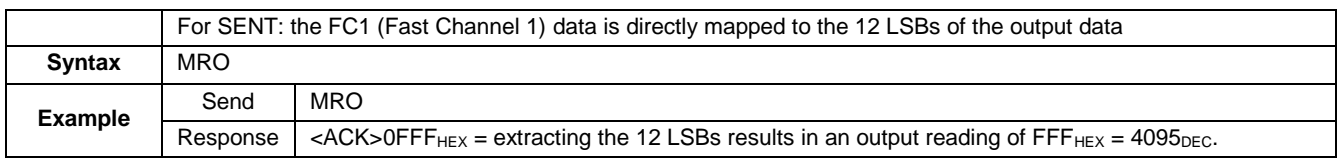

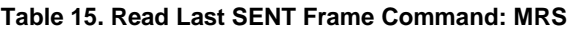

<span id="page-8-1"></span>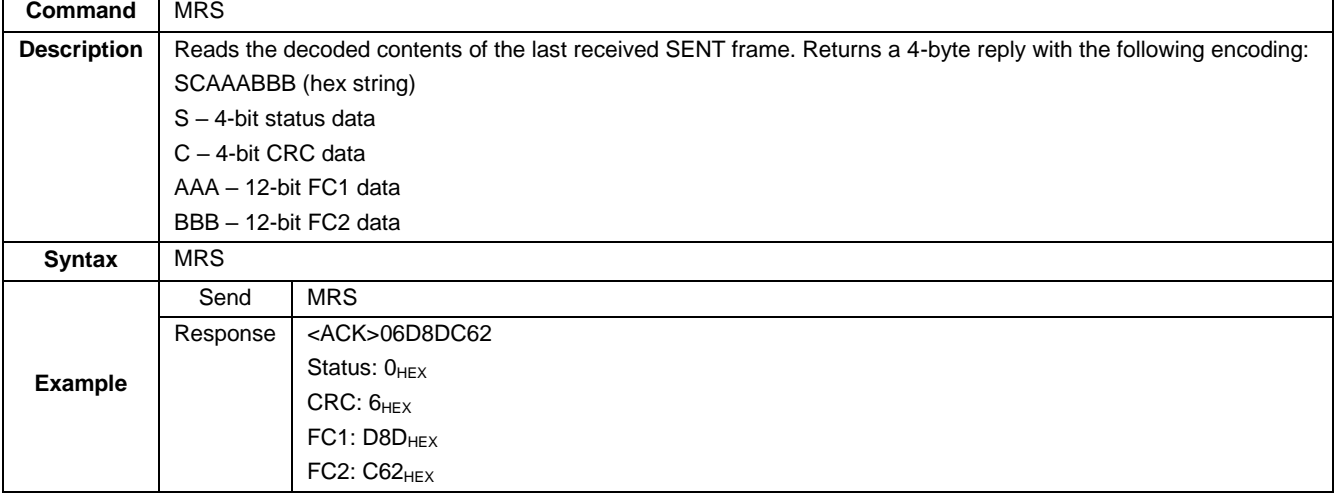

### <span id="page-8-0"></span>**2.5 Pin State Commands**

#### **Table 16. Pin State Command: PS\_**

<span id="page-8-2"></span>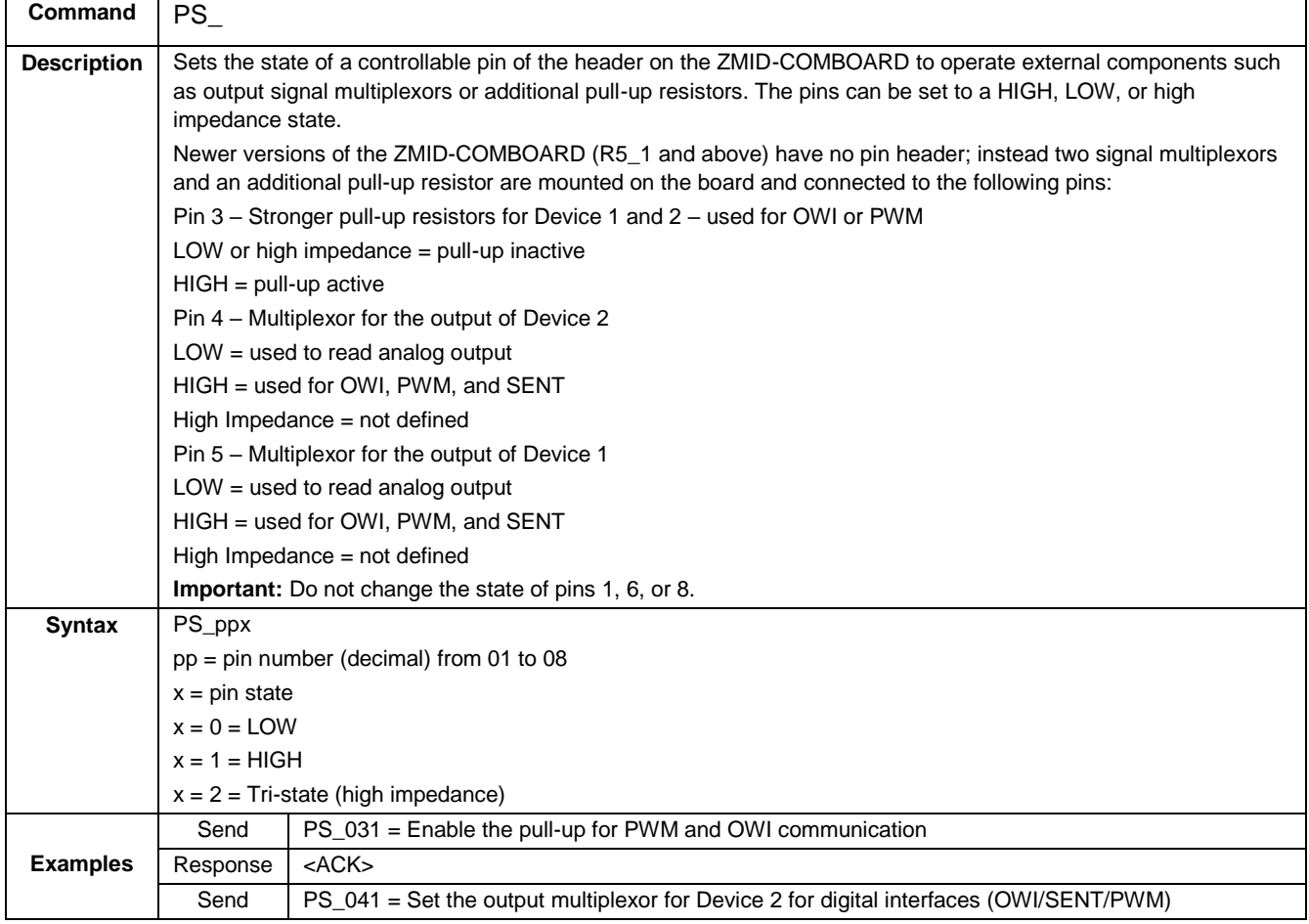

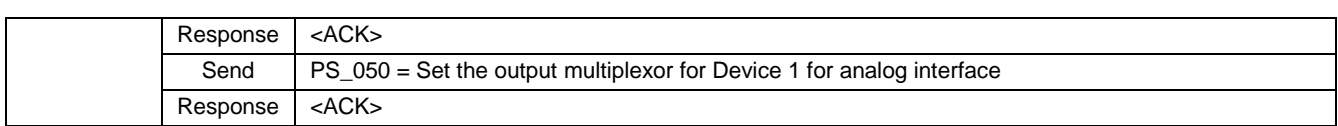

### <span id="page-9-0"></span>**3. Examples**

#### **Table 17. Connecting and Reading EEPROM and SWR Memory (Device 1)**

<span id="page-9-1"></span>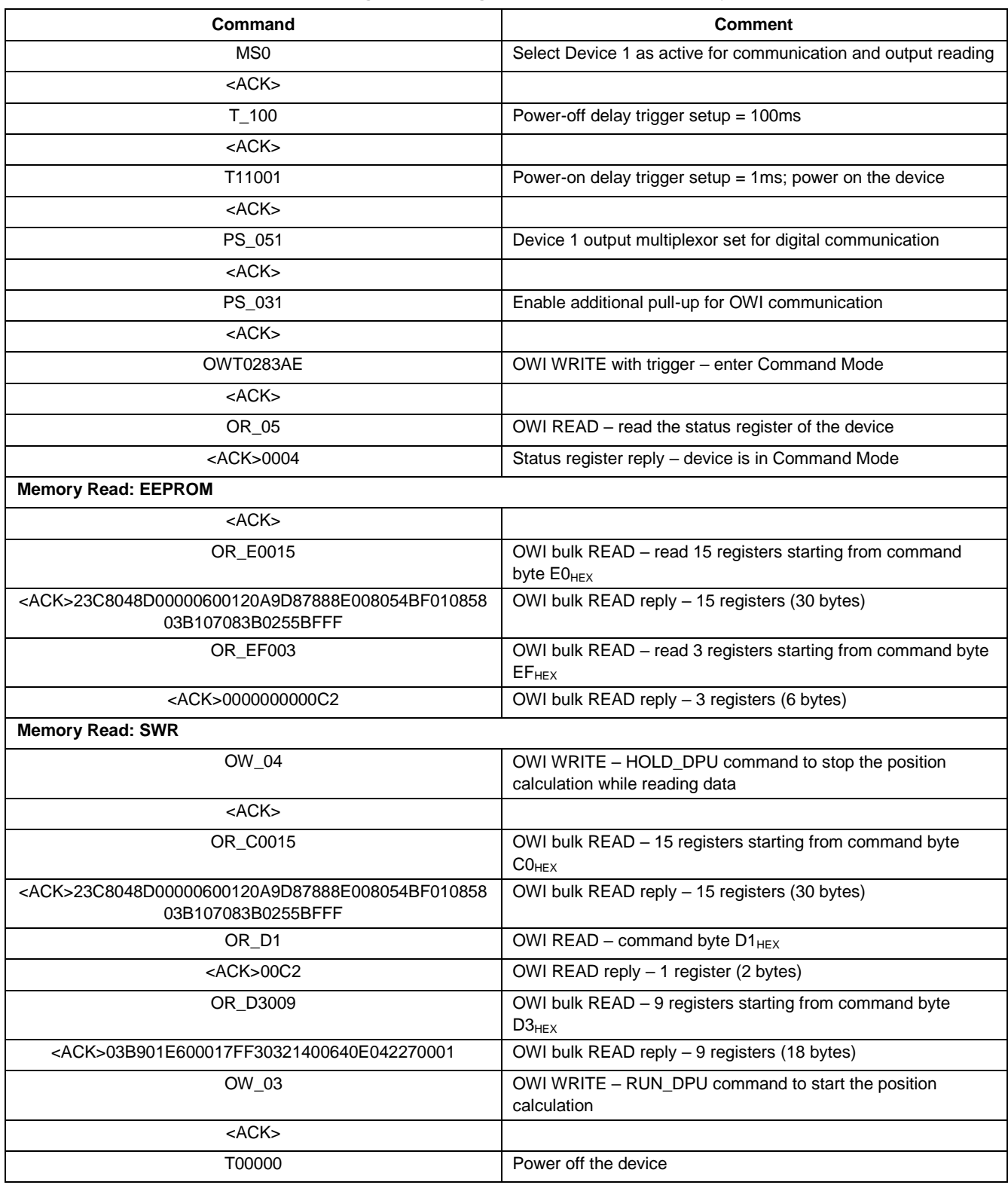

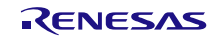

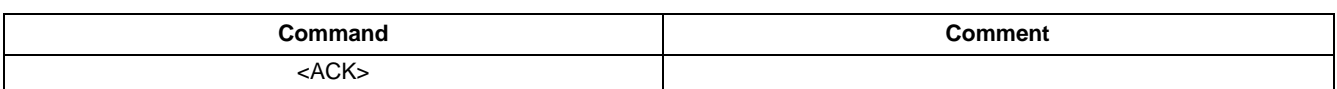

#### **Table 18. Writing to the First 7 Registers in EEPROM (Device 1)**

<span id="page-10-0"></span>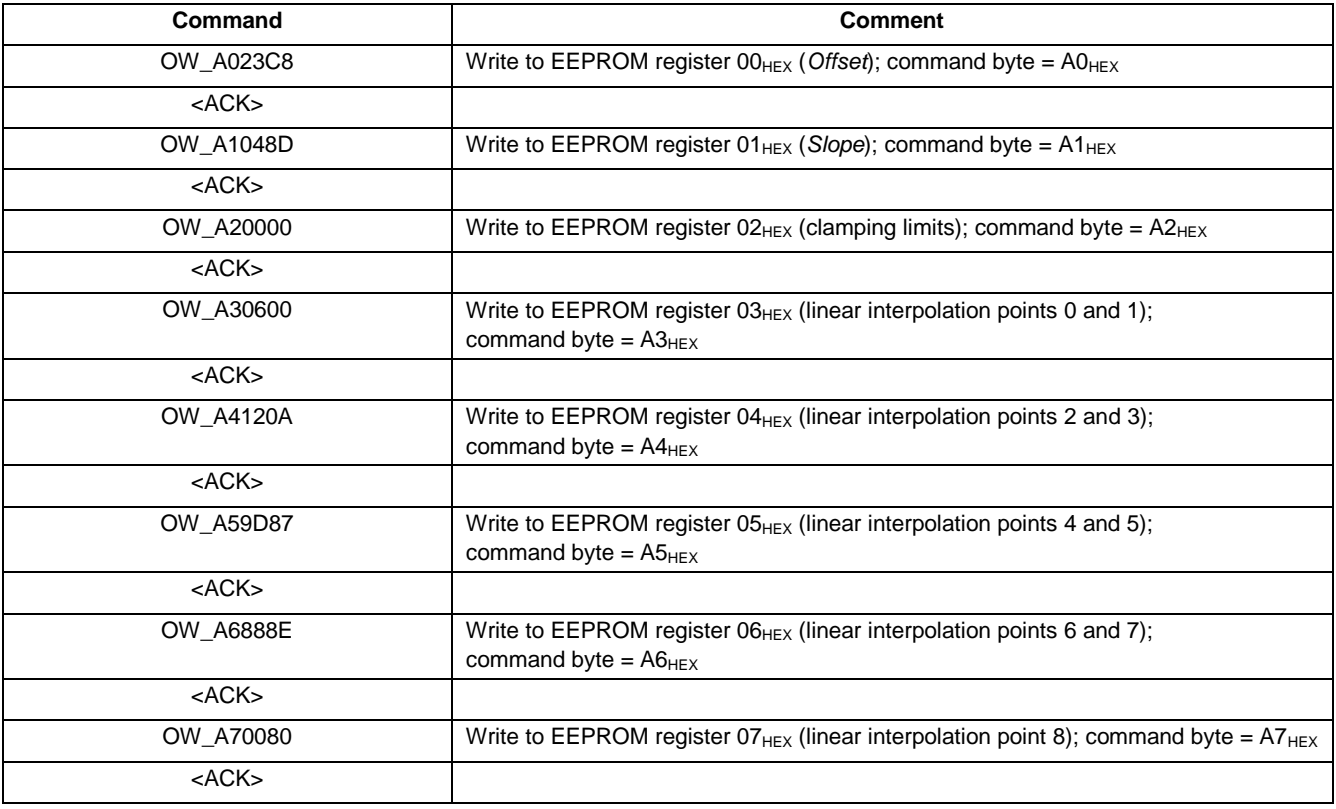

#### **Table 19. Bulk Writing to the First 7 Registers in EEPROM (Device 1)**

<span id="page-10-1"></span>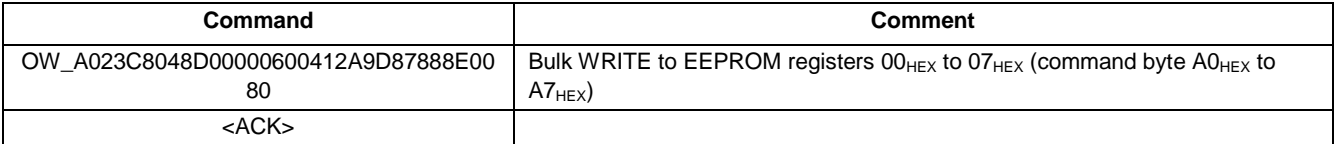

#### **Table 20. Reading 3 Analog Output Samples from Device 1**

<span id="page-10-2"></span>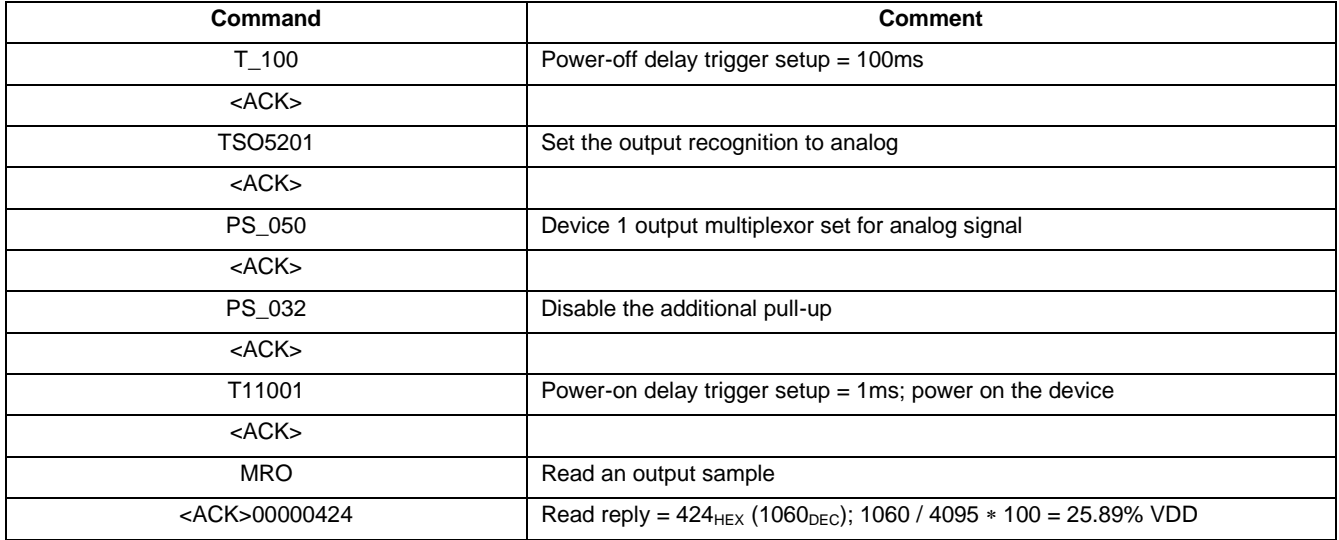

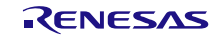

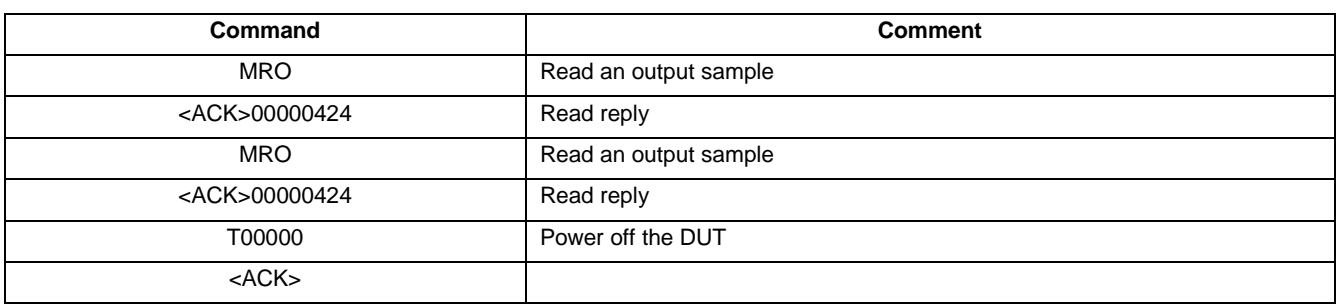

#### **Table 21. Reading SENT Frames from Device 1**

<span id="page-11-0"></span>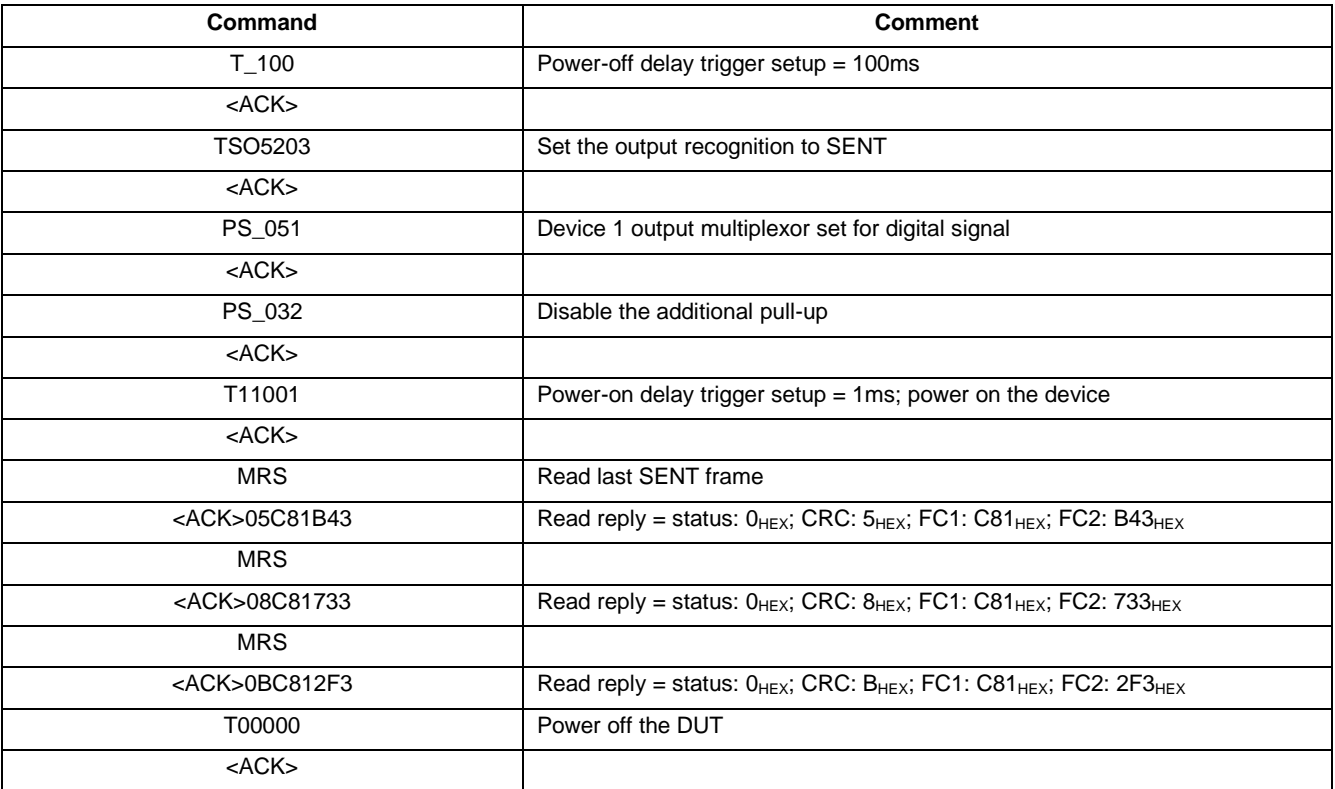

#### **Table 22. Enter Command Mode on Device 2**

<span id="page-11-1"></span>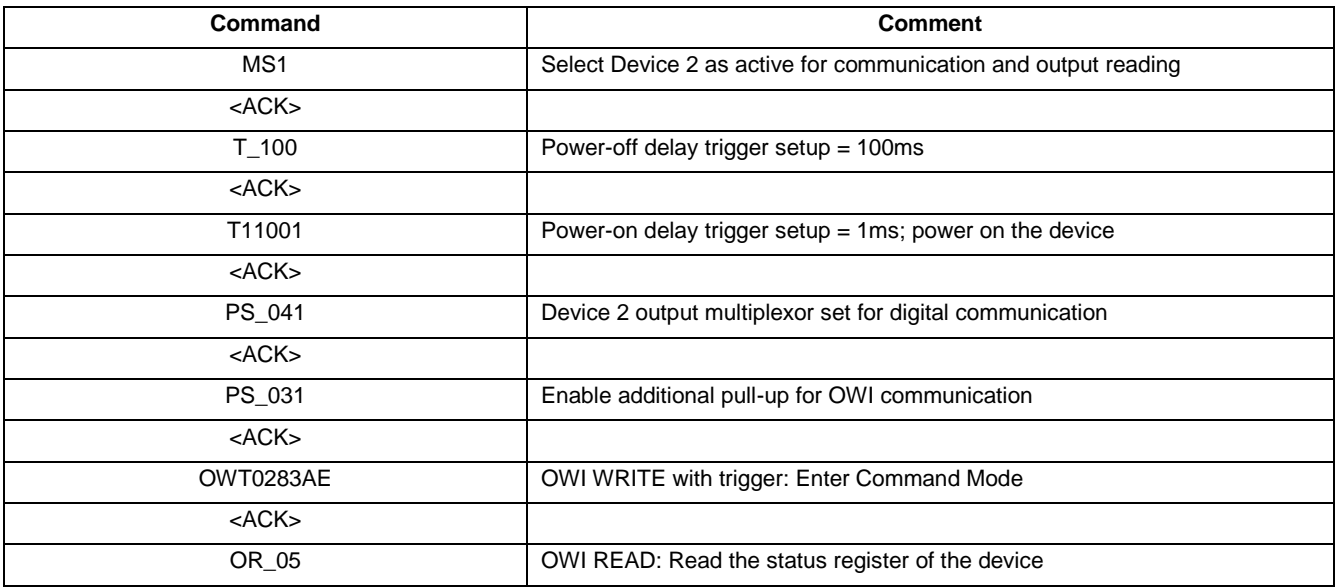

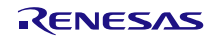

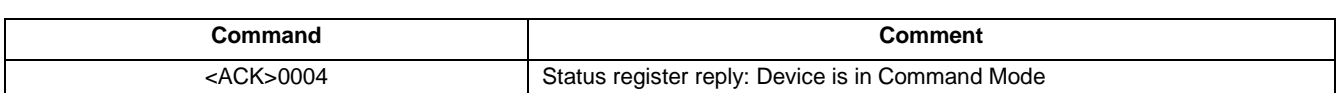

#### **Table 23. Reading PWM Output from Device 1 and Device 2**

<span id="page-12-0"></span>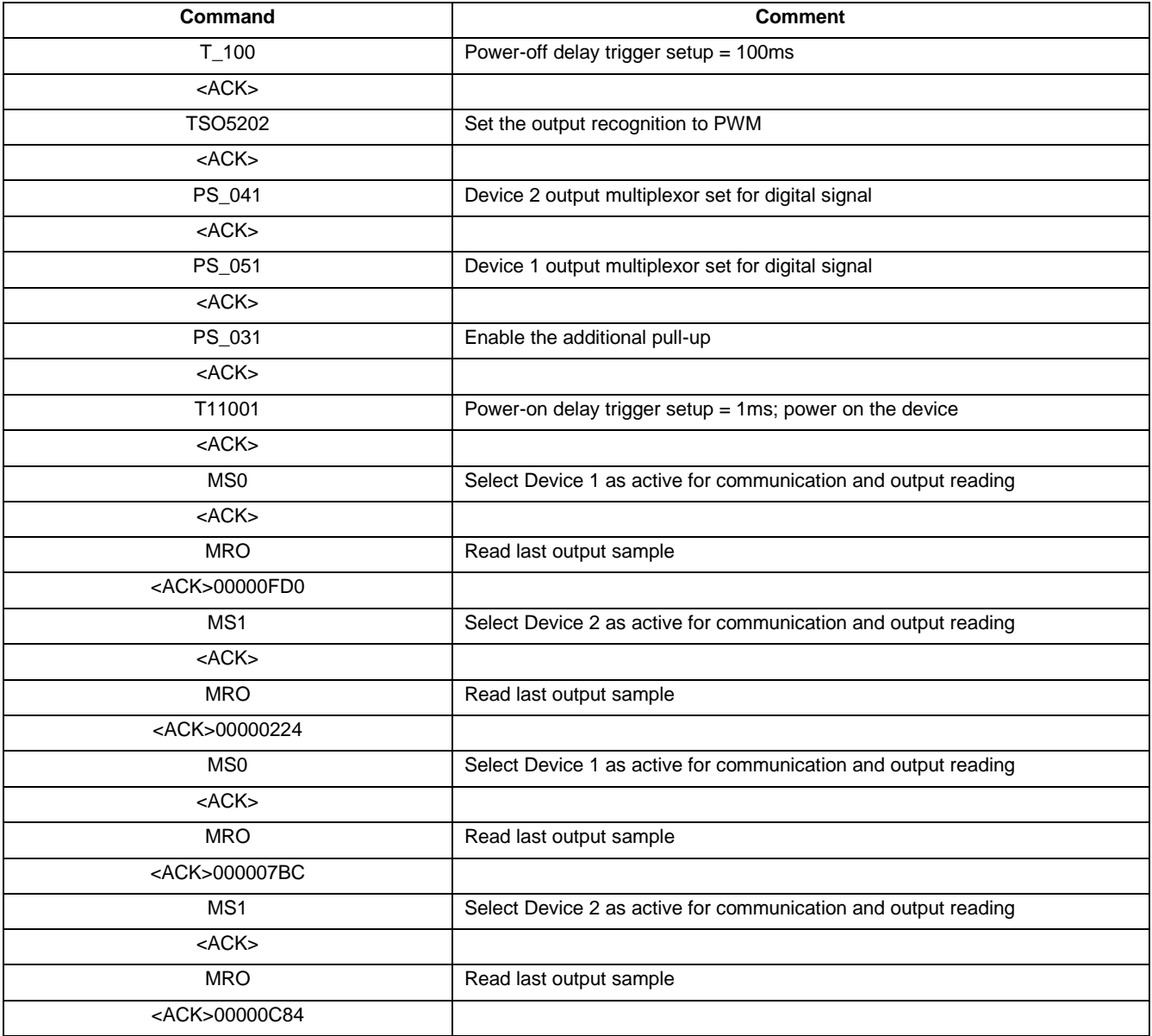

### <span id="page-13-0"></span>**4. Glossary**

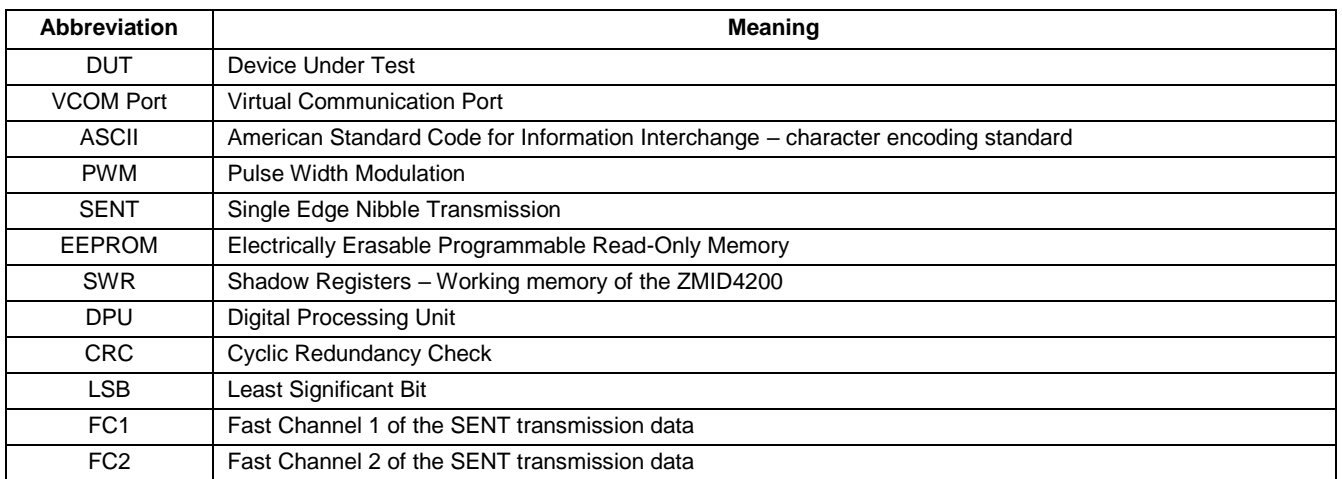

### <span id="page-13-1"></span>**5. Revision History**

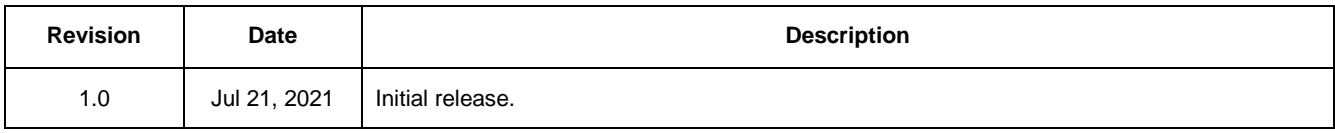

#### **Notice**

- 1. Descriptions of circuits, software and other related information in this document are provided only to illustrate the operation of semiconductor products and application examples. You are fully responsible for the incorporation or any other use of the circuits, software, and information in the design of your product or system. Renesas Electronics disclaims any and all liability for any losses and damages incurred by you or third parties arising from the use of these circuits, software, or information.
- 2. Renesas Electronics hereby expressly disclaims any warranties against and liability for infringement or any other claims involving patents, copyrights, or other intellectual property rights of third parties, by or arising from the use of Renesas Electronics products or technical information described in this document, including but not limited to, the product data, drawings, charts, programs, algorithms, and application examples.
- 3. No license, express, implied or otherwise, is granted hereby under any patents, copyrights or other intellectual property rights of Renesas Electronics or others.
- 4. You shall be responsible for determining what licenses are required from any third parties, and obtaining such licenses for the lawful import, export, manufacture, sales, utilization, distribution or other disposal of any products incorporating Renesas Electronics products, if required.
- You shall not alter, modify, copy, or reverse engineer any Renesas Electronics product, whether in whole or in part. Renesas Electronics disclaims any and all liability for any losses or damages incurred by you or third parties arising from such alteration, modification, copying or reverse engineering.
- 6. Renesas Electronics products are classified according to the following two quality grades: "Standard" and "High Quality". The intended applications for each Renesas Electronics product depends on the product's quality grade, as indicated below.
	- "Standard": Computers; office equipment; communications equipment; test and measurement equipment; audio and visual equipment; home electronic appliances; machine tools; personal electronic equipment; industrial robots; etc.

"High Quality": Transportation equipment (automobiles, trains, ships, etc.); traffic control (traffic lights); large-scale communication equipment; key financial terminal systems; safety control equipment; etc.

Unless expressly designated as a high reliability product or a product for harsh environments in a Renesas Electronics data sheet or other Renesas Electronics document, Renesas Electronics products are not intended or authorized for use in products or systems that may pose a direct threat to human life or bodily injury (artificial life support devices or systems; surgical implantations; etc.), or may cause serious property damage (space system; undersea repeaters; nuclear power control systems; aircraft control systems; key plant systems; military equipment; etc.). Renesas Electronics disclaims any and all liability for any damages or losses incurred by you or any third parties arising from the use of any Renesas Electronics product that is inconsistent with any Renesas Electronics data sheet, user's manual or other Renesas Electronics document.

- 7. No semiconductor product is absolutely secure. Notwithstanding any security measures or features that may be implemented in Renesas Electronics hardware or software products, Renesas Electronics shall have absolutely no liability arising out of any vulnerability or security breach, including but not limited to any unauthorized access to or use of a Renesas Electronics product or a system that uses a Renesas Electronics product. RENESAS ELECTRONICS DOES NOT WARRANT OR GUARANTEE THAT RENESAS ELECTRONICS PRODUCTS, OR ANY SYSTEMS CREATED USING RENESAS ELECTRONICS PRODUCTS WILL BE INVULNERABLE OR FREE FROM CORRUPTION, ATTACK, VIRUSES, INTERFERENCE, HACKING, DATA LOSS OR THEFT, OR OTHER SECURITY INTRUSION ("Vulnerability Issues"). RENESAS ELECTRONICS DISCLAIMS ANY AND ALL RESPONSIBILITY OR LIABILITY ARISING FROM OR RELATED TO ANY VULNERABILITY ISSUES. FURTHERMORE, TO THE EXTENT PERMITTED BY APPLICABLE LAW, RENESAS ELECTRONICS DISCLAIMS ANY AND ALL WARRANTIES, EXPRESS OR IMPLIED, WITH RESPECT TO THIS DOCUMENT AND ANY RELATED OR ACCOMPANYING SOFTWARE OR HARDWARE, INCLUDING BUT NOT LIMITED TO THE IMPLIED WARRANTIES OF MERCHANTABILITY, OR FITNESS FOR A PARTICULAR PURPOSE.
- 8. When using Renesas Electronics products, refer to the latest product information (data sheets, user's manuals, application notes, "General Notes for Handling and Using Semiconductor Devices" in the reliability handbook, etc.), and ensure that usage conditions are within the ranges specified by Renesas Electronics with respect to maximum ratings, operating power supply voltage range, heat dissipation characteristics, installation, etc. Renesas Electronics disclaims any and all liability for any malfunctions, failure or accident arising out of the use of Renesas Electronics products outside of such specified ranges
- Although Renesas Electronics endeavors to improve the quality and reliability of Renesas Electronics products, semiconductor products have specific characteristics, such as the occurrence of failure at a certain rate and malfunctions under certain use conditions. Unless designated as a high reliability product or a product for harsh environments in a Renesas Electronics data sheet or other Renesas Electronics document, Renesas Electronics products are not subject to radiation resistance design. You are responsible for implementing safety measures to guard against the possibility of bodily injury, injury or damage caused by fire, and/or danger to the public in the event of a failure or malfunction of Renesas Electronics products, such as safety design for hardware and software, including but not limited to redundancy, fire control and malfunction prevention, appropriate treatment for aging degradation or any other appropriate measures. Because the evaluation of microcomputer software alone is very difficult and impractical, you are responsible for evaluating the safety of the final products or systems manufactured by you.
- 10. Please contact a Renesas Electronics sales office for details as to environmental matters such as the environmental compatibility of each Renesas Electronics product. You are responsible for carefully and sufficiently investigating applicable laws and regulations that regulate the inclusion or use of controlled substances, including without limitation, the EU RoHS Directive, and using Renesas Electronics products in compliance with all these applicable laws and regulations. Renesas Electronics disclaims any and all liability for damages or losses occurring as a result of your noncompliance with applicable laws and regulations.
- 11. Renesas Electronics products and technologies shall not be used for or incorporated into any products or systems whose manufacture, use, or sale is prohibited under any applicable domestic or foreign laws or regulations. You shall comply with any applicable export control laws and regulations promulgated and administered by the governments of any countries asserting jurisdiction over the parties or transactions.
- 12. It is the responsibility of the buyer or distributor of Renesas Electronics products, or any other party who distributes, disposes of, or otherwise sells or transfers the product to a third party, to notify such third party in advance of the contents and conditions set forth in this document.
- 13. This document shall not be reprinted, reproduced or duplicated in any form, in whole or in part, without prior written consent of Renesas Electronics.
- 14. Please contact a Renesas Electronics sales office if you have any questions regarding the information contained in this document or Renesas Electronics products.
- (Note1) "Renesas Electronics" as used in this document means Renesas Electronics Corporation and also includes its directly or indirectly controlled subsidiaries.
- (Note2) "Renesas Electronics product(s)" means any product developed or manufactured by or for Renesas Electronics.

(Disclaimer Rev.5.0-1 October 2020)

### **Corporate Headquarters Contact Information**

TOYOSU FORESIA, 3-2-24 Toyosu, Koto-ku, Tokyo 135-0061, Japan www.renesas.com

For further information on a product, technology, the most up-to-date version of a document, or your nearest sales office, please visit: www.renesas.com/contact/

### **Trademarks**

Renesas and the Renesas logo are trademarks of Renesas Electronics Corporation. All trademarks and registered trademarks are the property of their respective owners.